# Deep Learning 03: Roadmap to using DL for your projects Lecture 12

# Computer Vision for Geosciences

2021-06-04

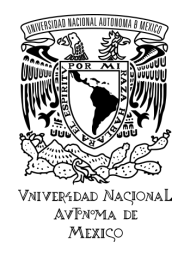

- 1. [Define a project](#page-3-0)
- 2. [Label the data](#page-7-0)
- 3. [Load & the data](#page-12-0)
- 4. [Select the model](#page-21-0)
- 5. [Train and predict](#page-23-0)

So far we've used datasets which were already structured for Tensor Flow

...

 $\Rightarrow$  how do we handle our own dataset?

# <span id="page-3-0"></span>1. [Define a project](#page-3-0)

- 2. [Label the data](#page-7-0)
- 3. [Load & the data](#page-12-0)
- 4. [Select the model](#page-21-0)
- 5. [Train and predict](#page-23-0)

**Project**: classify volcano web-camera images

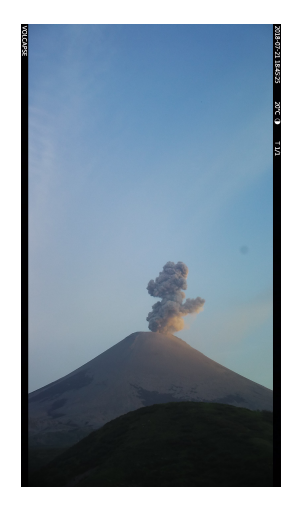

 $\Rightarrow$  ash plume? gas plume? no visibility? night?

 $\Rightarrow$  I have data and a problem to solve, now what?

- 1. label the data
- 2. load the data
- 3. select the model
- 4. train and evaluate!

**Project**: classify volcano web-camera images

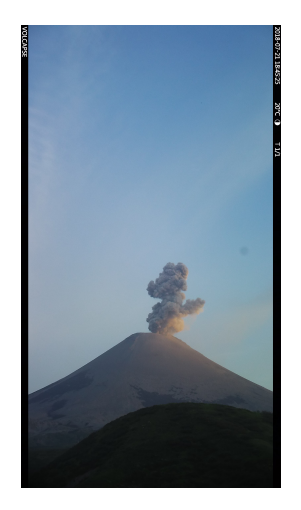

 $\Rightarrow$  ash plume? gas plume? no visibility? night?

 $\Rightarrow$  I have data and a problem to solve, now what?

- 1. label the data
- 2. load the data
- 3. select the model
- 4. train and evaluate!

**Project**: classify volcano web-camera images

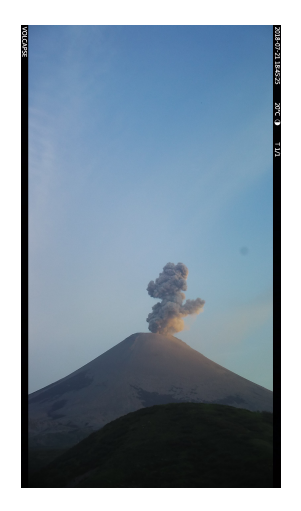

 $\Rightarrow$  ash plume? gas plume? no visibility? night?

- $\Rightarrow$  I have data and a problem to solve, now what?
	- 1. label the data
	- 2. load the data
	- 3. select the model
	- 4. train and evaluate!

# <span id="page-7-0"></span>1. [Define a project](#page-3-0)

# 2. [Label the data](#page-7-0)

- 3. [Load & the data](#page-12-0)
- 4. [Select the model](#page-21-0)
- 5. [Train and predict](#page-23-0)

⇒ go through your dataset, and **label** images from each class

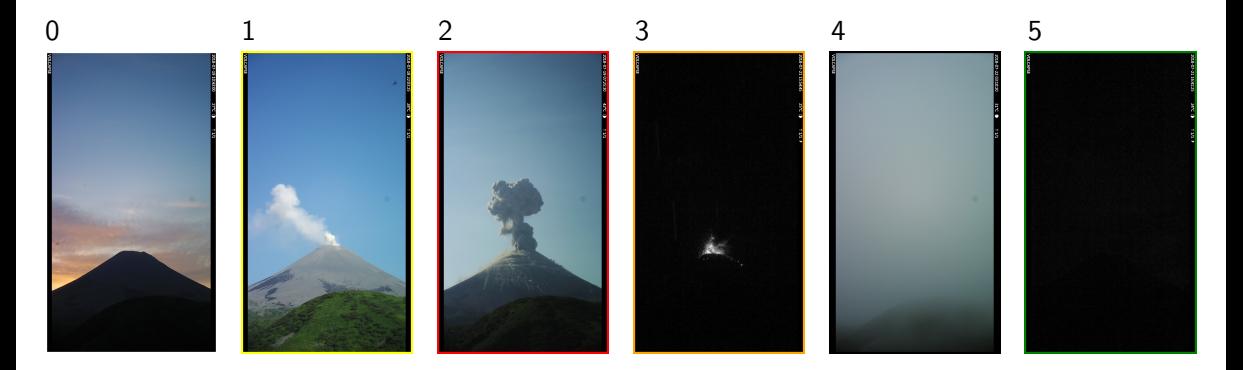

⇒ go through your dataset, and **label** images from each class ⇒ search for as much **variability** possible in each class

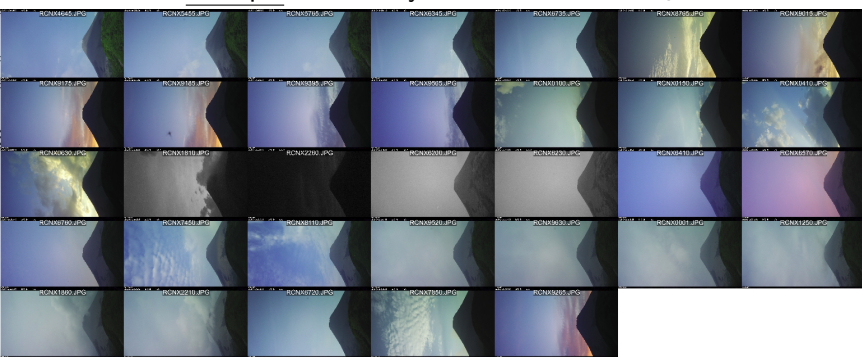

example: variability in class " $0" = no$  activity

⇒ go through your dataset, and **label** images from each class

- ⇒ search for as much **variability** possible in each class
- ⇒ store the **file name**, **label**, and any additional information in a file (ex: .csv)

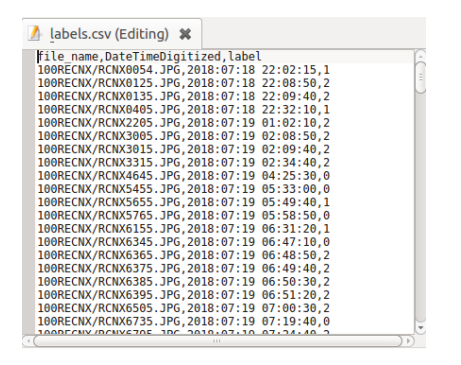

NB: depending on how your data structured, you can also choose to store images in distinct folders (one for each class)

- ⇒ go through your dataset, and **label** images from each class
- ⇒ search for as much **variability** possible in each class
- ⇒ store the **file name**, **label**, and any additional information in a file (ex: .csv)
- ⇒ check the **distribution** of your samples for each class

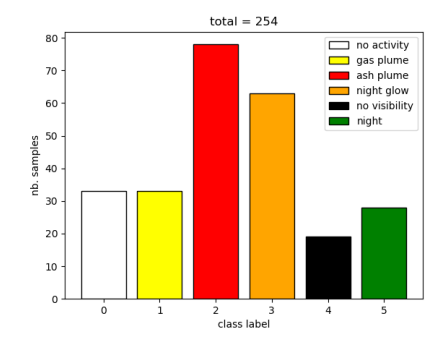

 $N$ B: ideally should be equally distributed, but there are ways to overcome this (class weighting)  $12/56$ 

- <span id="page-12-0"></span>1. [Define a project](#page-3-0)
- 2. [Label the data](#page-7-0)
- 3. [Load & the data](#page-12-0)
- 4. [Select the model](#page-21-0)
- 5. [Train and predict](#page-23-0)

#### **Loading the data**

#### ⇒ use Tensor Flow's **Data API** to create and manipulate **dataset object**

⇒ **shuffle** your data, and **split** into train, validate, and test datasets  $\Rightarrow$  one way to do that:

#### **Loading the data**

#### ⇒ use Tensor Flow's **Data API** to create and manipulate **dataset object** ⇒ **shuffle** your data, and **split** into train, validate, and test datasets  $\Rightarrow$  one way to do that:

#### **Loading the data**

⇒ use Tensor Flow's **Data API** to create and manipulate **dataset object** ⇒ **shuffle** your data, and **split** into train, validate, and test datasets  $\Rightarrow$  one way to do that:

```
# Load labels file
df = pd.read_csv("train.csv")
# Set indexes for train, test, validation datasets
n = len(df)idx = np.arange(n) # Create array with n integers
np.random.seed(123) # Set seed to keep same randomization
np.random.shuffle(idx) # Modify sequence in-place by shuffling its contents
train r, val<sub>r</sub>, test<sub>r</sub> = 0.8, 0.1, 0.1 # Set ratios for each dataset
idx for splitting = \lceil int(n * train r), int(n * (train r+val r)) \rceiltrain idx, val_idx, test_idx = np.split(idx, idx_for_splitting)
# Create tensor flow data set
file names = dff"file name"].values
labels = df["label"].values
train ds raw = tf.data.Dataset.from tensor slices((file names[train_idx], labels[train_idx]))
val_ds_raw = tf.data.Dataset.from_tensor_slices((file_names[val_idx], labels[val_idx]))
test_ds_raw = tf.data.Dataset.from_tensor_slices((file_names[test_idx], labels[test_idx]))
```
At this stage, the datasets generated are TensorSliceDataset objects, storing filename and label:

```
for file_name, label in iter(train_ds_raw):
    print('---')
    print(file_name)
    print(label)
# Returns:
# ---
# tf.Tensor(b'104RECNX/RCNX3406.JPG', shape=(), dtype=string)
# tf.Tensor(3.0, shape=(), dtype=float64)
# ---
# tf.Tensor(b'100RECNX/RCNX6795.JPG', shape=(), dtype=string)
# tf.Tensor(2.0, shape=(), dtype=float64)
# ...
```
 $\Rightarrow$  we now need to "instruct" which operations these datasets should undergoe during training

⇒ dataset objects allow to **chain transformations** easily: map functions, define batch, etc.

At this stage, the datasets generated are TensorSliceDataset objects, storing filename and label:

```
for file_name, label in iter(train_ds_raw):
    print('---')
    print(file_name)
    print(label)
# Returns:
# ---
# tf.Tensor(b'104RECNX/RCNX3406.JPG', shape=(), dtype=string)
# tf.Tensor(3.0, shape=(), dtype=float64)
# ---
# tf.Tensor(b'100RECNX/RCNX6795.JPG', shape=(), dtype=string)
# tf.Tensor(2.0, shape=(), dtype=float64)
# ...
```
 $\Rightarrow$  we now need to "instruct" which operations these datasets should undergoe during training

⇒ dataset objects allow to **chain transformations** easily: map functions, define batch, etc.

At this stage, the datasets generated are TensorSliceDataset objects, storing filename and label:

```
for file_name, label in iter(train_ds_raw):
    print('---')
    print(file_name)
    print(label)
# Returns:
# ---
# tf.Tensor(b'104RECNX/RCNX3406.JPG', shape=(), dtype=string)
# tf.Tensor(3.0, shape=(), dtype=float64)
# ---
# tf.Tensor(b'100RECNX/RCNX6795.JPG', shape=(), dtype=string)
# tf.Tensor(2.0, shape=(), dtype=float64)
# ...
```
 $\Rightarrow$  we now need to "instruct" which operations these datasets should undergoe during training

⇒ dataset objects allow to **chain transformations** easily: map functions, define batch, etc.

#### ⇒ chain transformations:

```
resize h, resize w = 130, 230
def preprocess(image_file, label):
    # Read image
    image = tf.io.read_file(nath root + imagefile)image = tf.image.decode_jpeg(image, channels=3) # returns uint8 tensor
    # Convert to float to prepare for resize
    image = tf.image.convert_image_dtype(image, tf.float32)
    # Resize image (original size/10)
    # => returns float [0-1]
    resized\ image = tf.\image, resize(image,size=(resize_h, resize_w), # (new_height, new_width)
                                    preserve_aspect_ratio=True)
    # Xception preprocess_input:
    # => input: floating point with values in range [0, 255] (doc)
    # => returns scaled input pixels between -1 and 1 (https://keras.io/api/applications/xception/)
    resized image = tf.multipiv(resized image, 255) # switch to range 0-255final_image = tf.keras.applications.xception.preprocess_input(resized_image) # not clear how to give inputs (dtype/range)
    return final_image, label
batch size = 32train ds = train ds raw.shuffle(buffer size=1000, seed=None) # => at each epoch training will see samples in different order
train<sup>ds =</sup> train<sup>ds</sup> raw.map(preprocess).batch(batch_size).prefetch(1)
val ds = val ds raw.map(preprocess).batch(batch size).prefetch(1)
test ds = test ds raw.map(preprocess).batch(batch size).prefetch(1)
```
 $\Rightarrow$  when the dataset is "consumed" during training, these operations are performed on-the-fly

#### ⇒ chain transformations:

```
resize h, resize w = 130, 230
def preprocess(image_file, label):
    # Read image
    image = tf.io.read_file(nath root + imagefile)image = tf.image.decode_jpeg(image, channels=3) # returns uint8 tensor
    # Convert to float to prepare for resize
    image = tf.image.convert_image_dtype(image, tf.float32)
    # Resize image (original size/10)
    # => returns float [0-1]
    resized\ image = tf.\image, resize(image,size=(resize_h, resize_w), # (new_height, new_width)
                                    preserve_aspect_ratio=True)
    # Xception preprocess_input:
    # => input: floating point with values in range [0, 255] (doc)
    # => returns scaled input pixels between -1 and 1 (https://keras.io/api/applications/xception/)
    resized image = tf.multipiv(resized image, 255) # switch to range 0-255final_image = tf.keras.applications.xception.preprocess_input(resized_image) # not clear how to give inputs (dtype/range)
    return final_image, label
batch size = 32train ds = train ds raw.shuffle(buffer size=1000, seed=None) # => at each epoch training will see samples in different order
train<sup>ds =</sup> train<sup>ds</sup> raw.map(preprocess).batch(batch_size).prefetch(1)
val ds = val ds raw.map(preprocess).batch(batch size).prefetch(1)
test ds = test ds raw.map(preprocess).batch(batch size).prefetch(1)
```
 $\Rightarrow$  when the dataset is "consumed" during training, these operations are performed on-the-fly

- <span id="page-21-0"></span>1. [Define a project](#page-3-0)
- 2. [Label the data](#page-7-0)
- 3. [Load & the data](#page-12-0)
- 4. [Select the model](#page-21-0)
- 5. [Train and predict](#page-23-0)

#### **Select the model**

⇒ when you have a small amount of labeled data, choose a **transfer learning** solution

```
Code from last week exercise:
# Load Xception model and define as base model
base model = tf.keras.applications.xception.Xception(weights="imagenet",
                                                     include_top=False,
                                                     input shape=(resize h, resize w, 3))
# Freeze base layers
for layer in base_model.layers:
    layer.trainable = False
# Add layers to train classifier
avg = tf.keras.layers.GlobalAveragePooling2D()(base_model.output) # takes base_model ouputs as input
output = tf.keras.layers.Dense(n_classes, activation="softmax")(avg) # takes GlobalAveragePooling2D layer as input
# Create final model
model = tf.keras.Model(inputs=base_model.input, outputs=output)
# Compile
optimizer = tf.keras.optimizers.Adam(learning_rate=0.1)
model.compile(loss="sparse_categorical_crossentropy", optimizer=optimizer, metrics=["accuracy"])
```
NB: for simplicity we do not specify the fine-tuning steps here

- <span id="page-23-0"></span>1. [Define a project](#page-3-0)
- 2. [Label the data](#page-7-0)
- 3. [Load & the data](#page-12-0)
- 4. [Select the model](#page-21-0)
- 5. [Train and predict](#page-23-0)

#### **Train**

Recall our dataset does not have a uniform class distribution  $\Rightarrow$  we can compensate for that using the class weight option:

```
# Calculate class weights
labels int = labels.astype('int64')
class0_nb, class1_nb, class2_nb, class3_nb, class4_nb, class5_nb = np.bincount(labels_int)
scaling factor = n_samples / n_classes
class weight = \{0: (1 / class0 n b) * scaling factor,1: (1 / class1 nb) * scaling factor,2: (1 / class2 nb) * scaling factor,3: (1 / \text{class3 nb}) * \text{scaling factor},
                4: (1 / class4 nb) * scaling factor,
                5: (1 / class5_nb) * scaling_factor
                 }
# Train
tensorboard callback = tf.keras.callbacks.TensorBoard(log dir=log dir, histogram freq=1, update freq='batch')
history = model.fit(train ds,
                    epochs=epochs,
                    validation data=val ds.
                    callbacks=[tensorboard_callback],
                    class_weight=class_weight)
```
#### **Train**

⇒ track accuracy of training & validation datasets with TensorBoard:

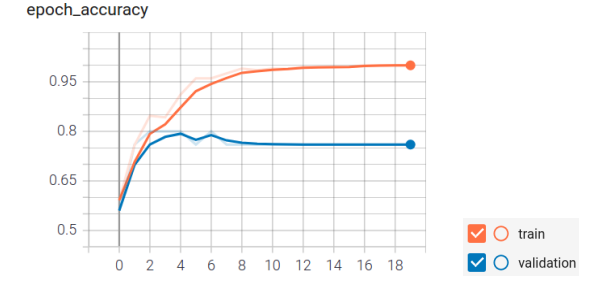

#### **Train**

⇒ track accuracy of training & validation datasets with TensorBoard:

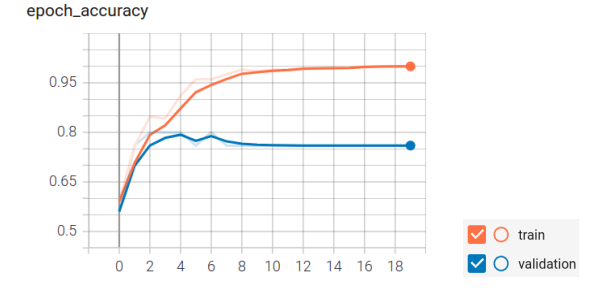

NB: there's room for improvement! e.g., more training data, data augmentation, regularization, fine-tuning, etc.

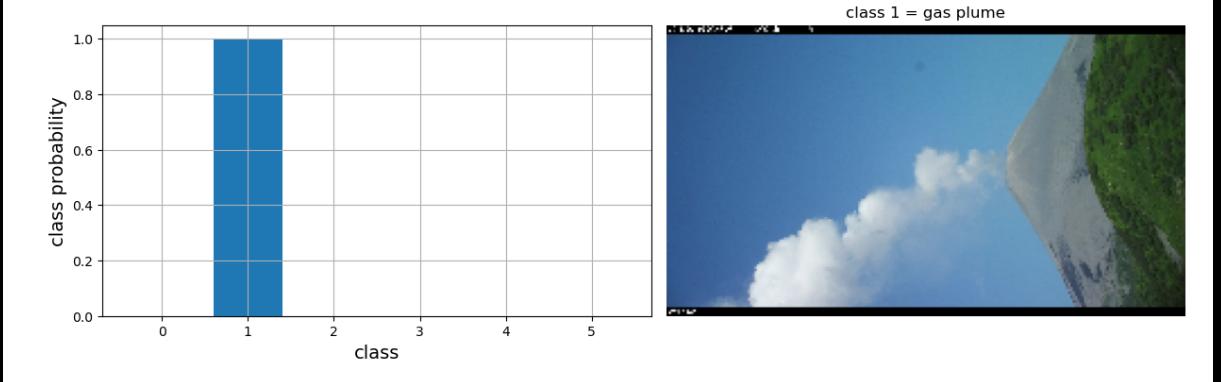

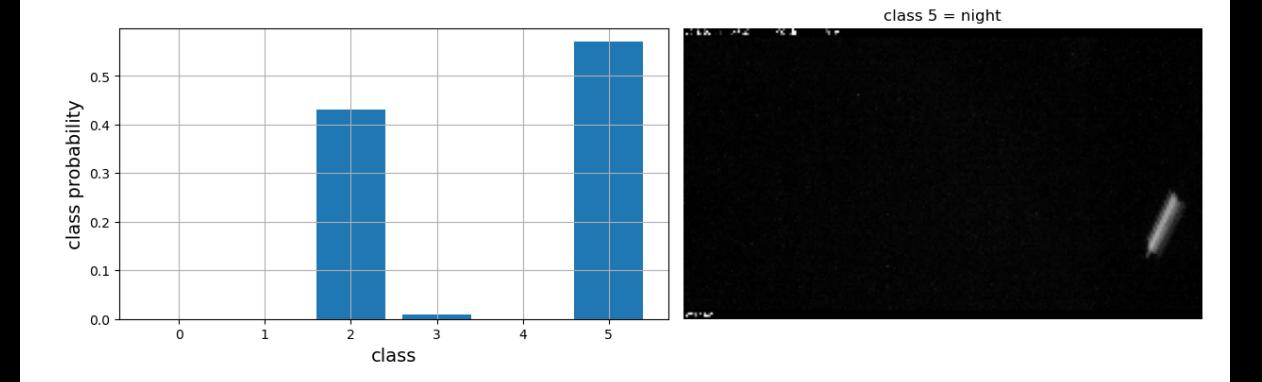

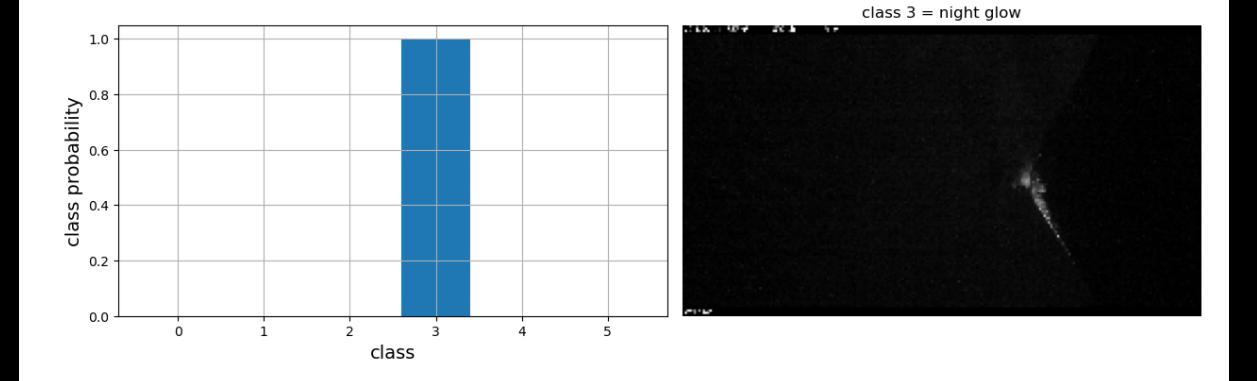

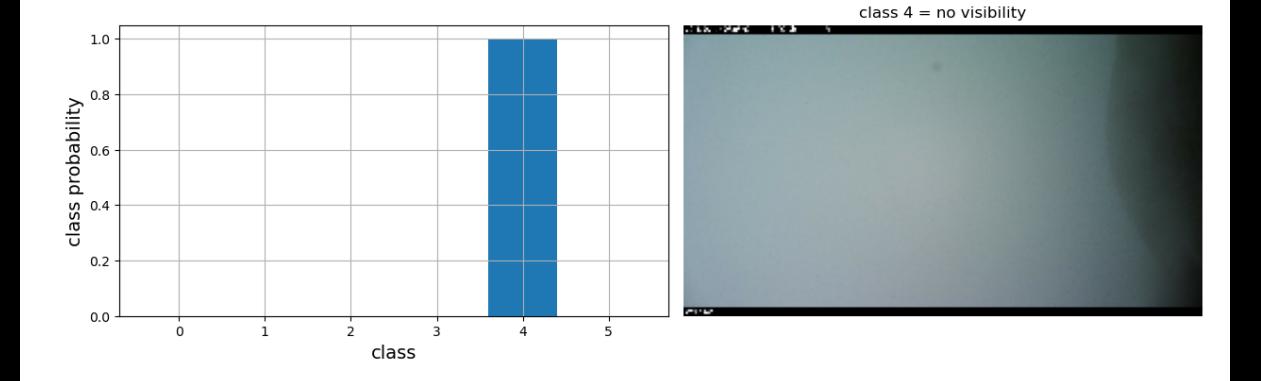

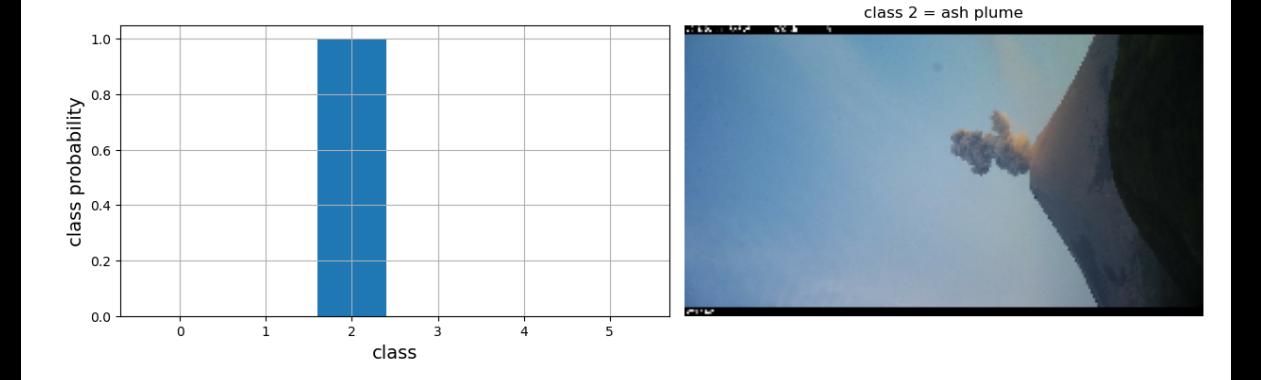

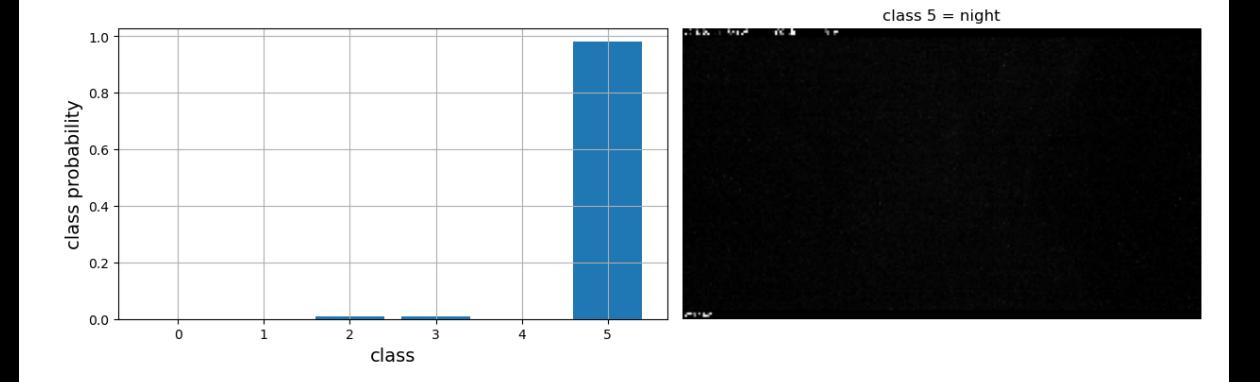

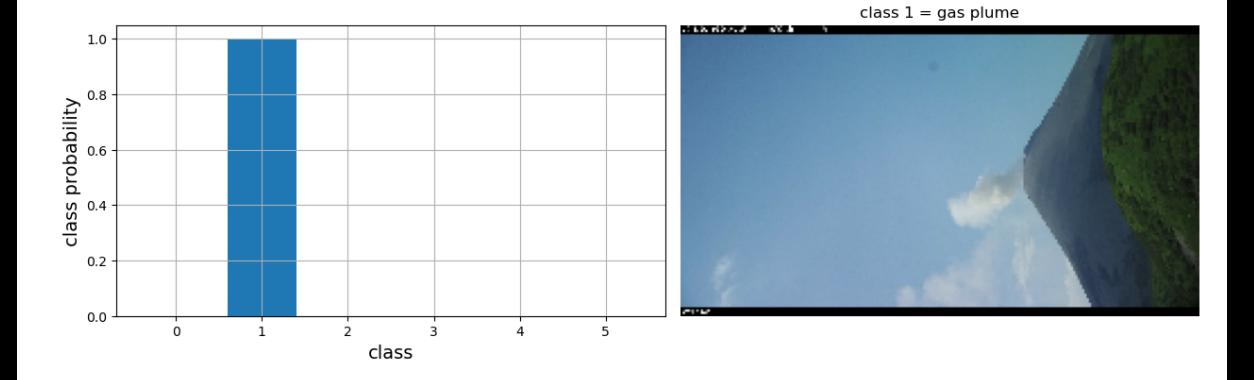

 $\Rightarrow$  how well is our model predicting the test dataset?

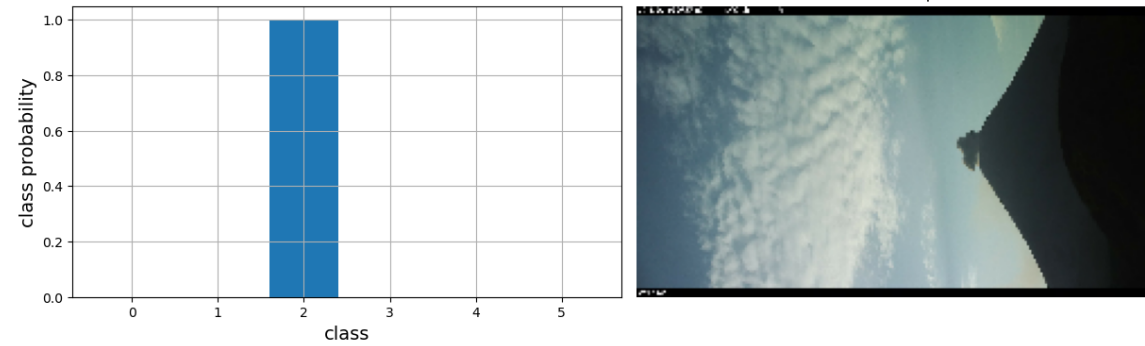

class  $2 =$  ash plume

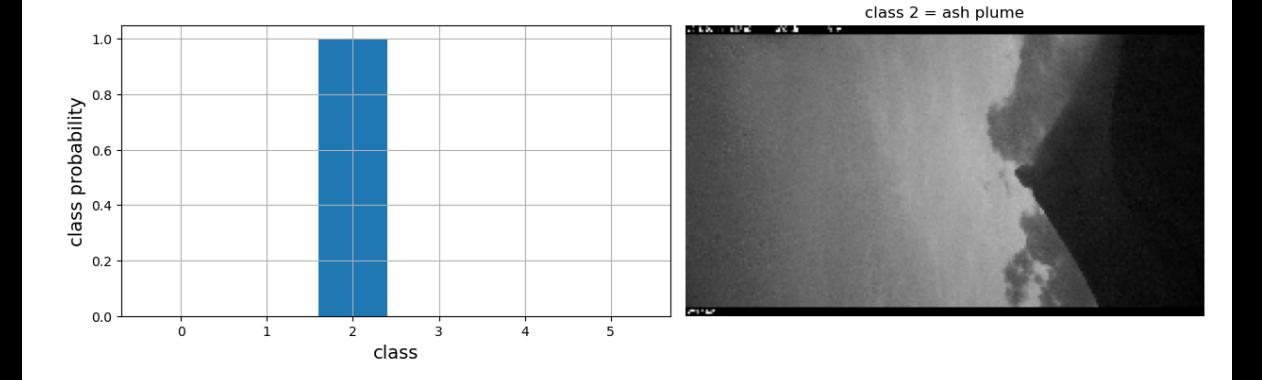

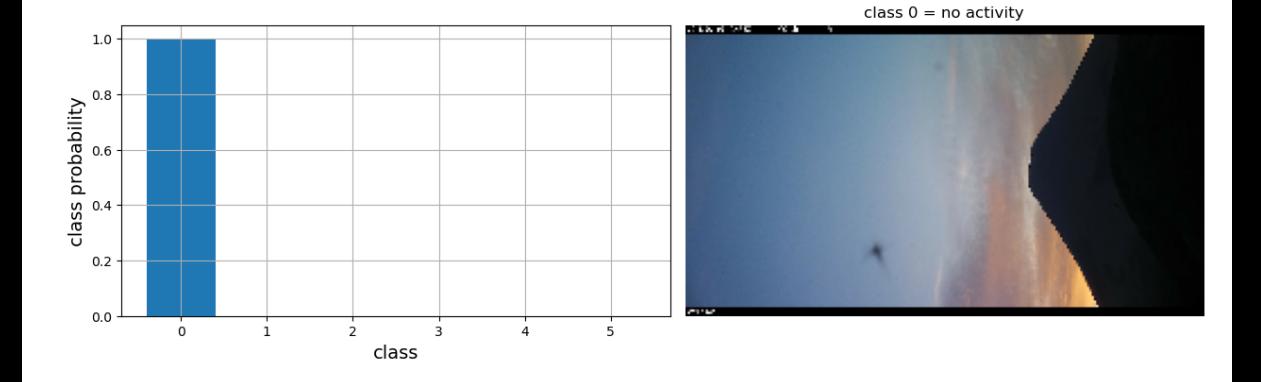

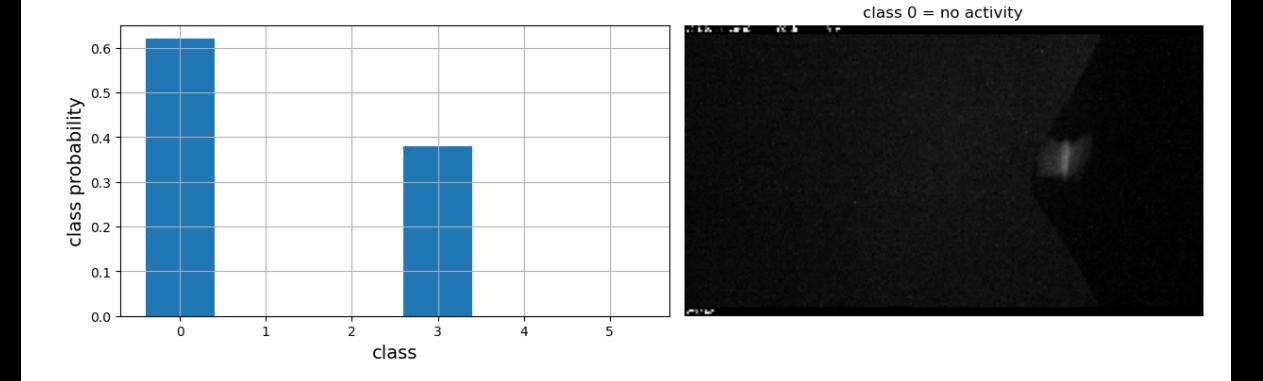

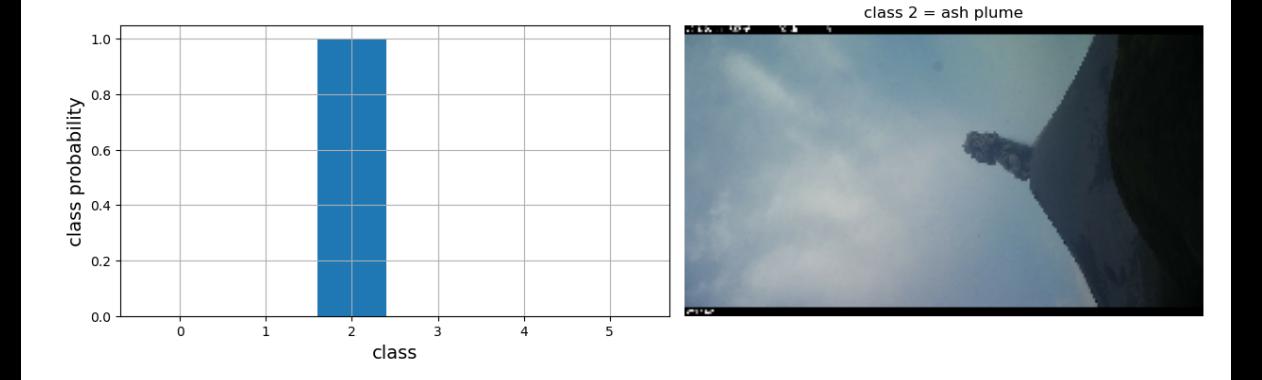

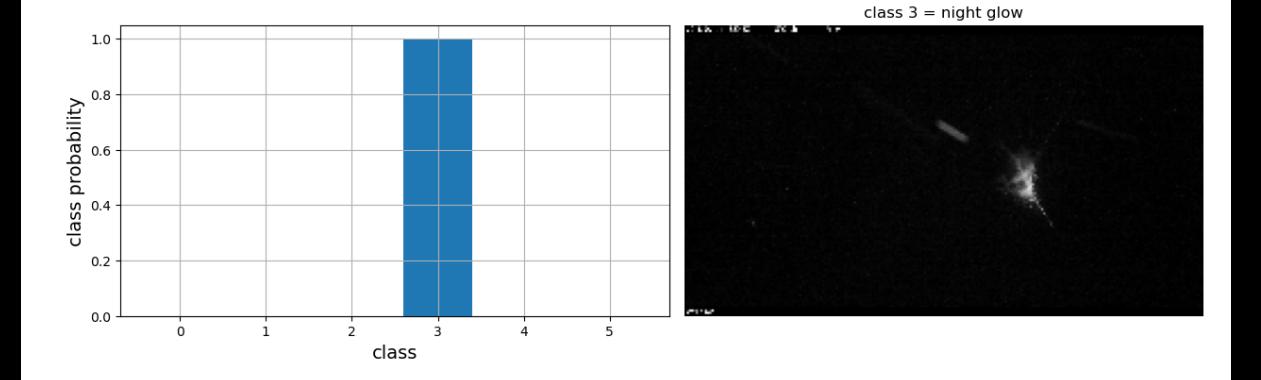

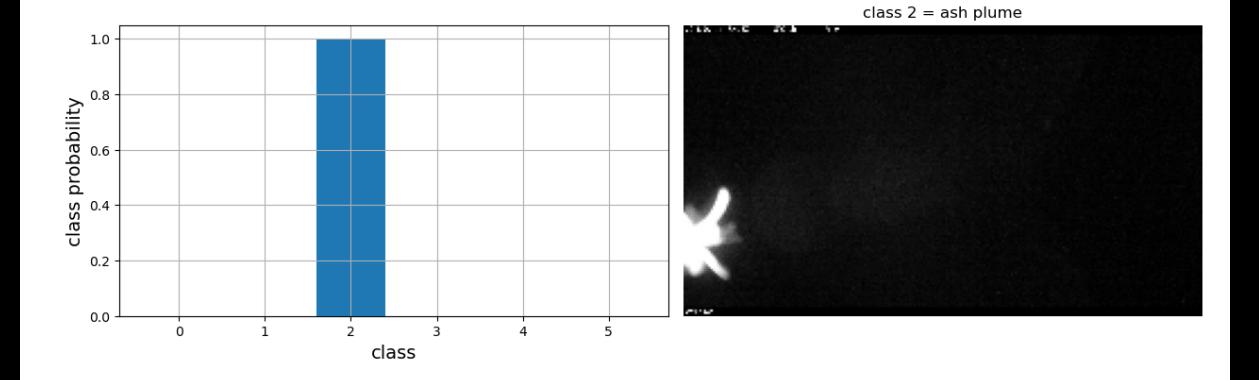

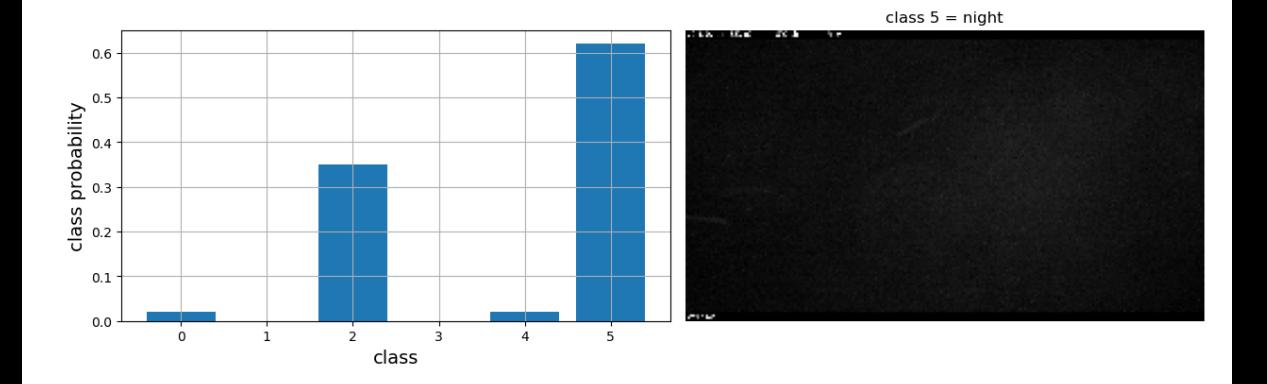

 $\Rightarrow$  how well is our model predicting the test dataset?

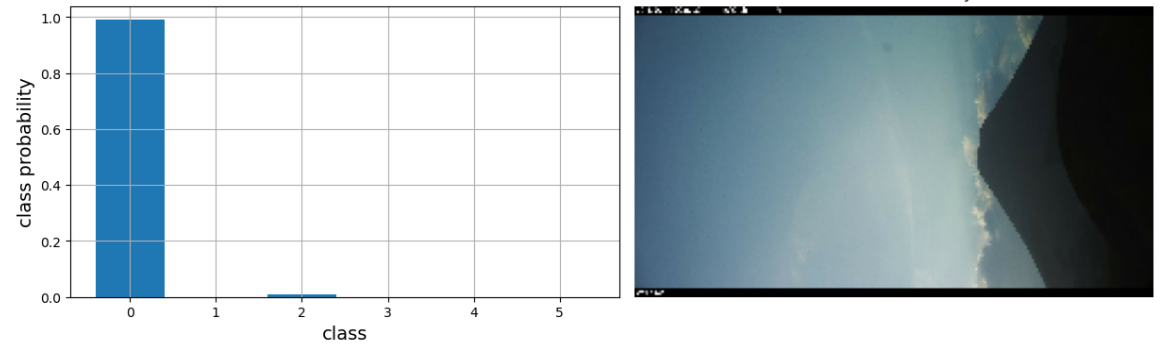

class  $0 =$  no activity

 $\Rightarrow$  how well is our model predicting the test dataset?

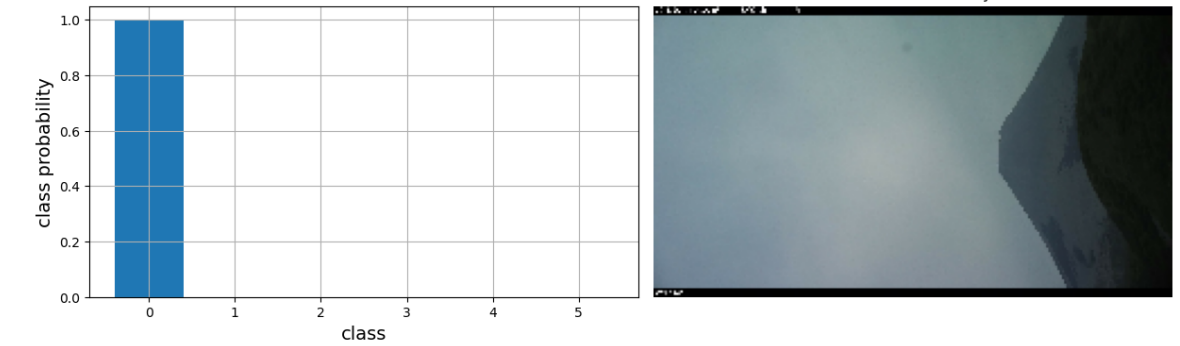

class  $0 =$  no activity

 $\Rightarrow$  how well is our model predicting the test dataset?

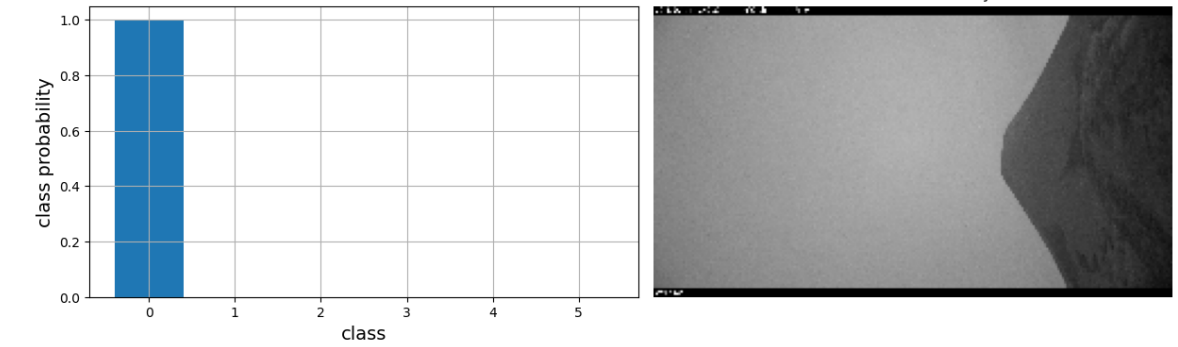

class  $0 =$  no activity

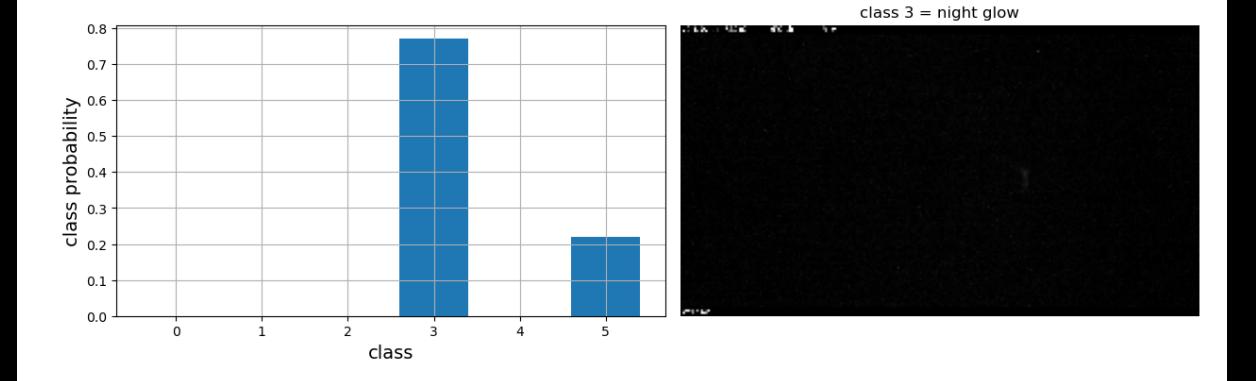

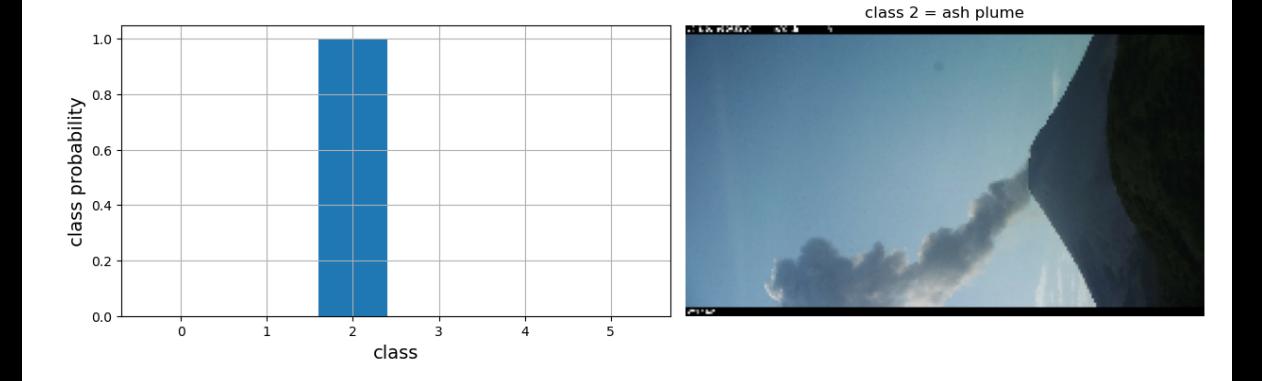

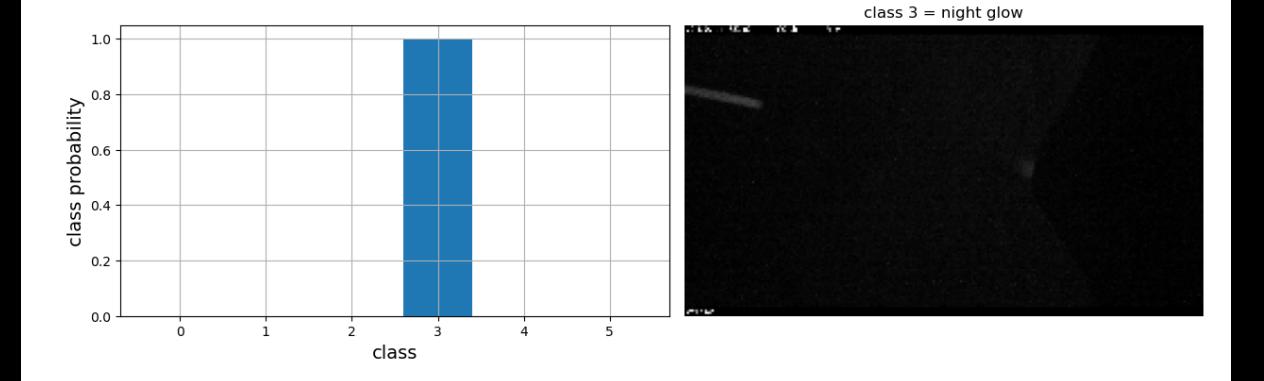

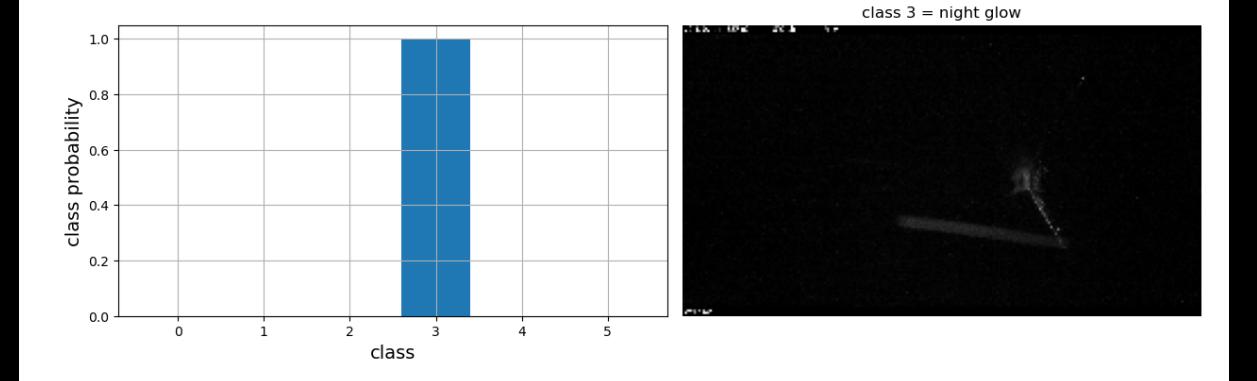

 $\Rightarrow$  how well is our model predicting the test dataset?

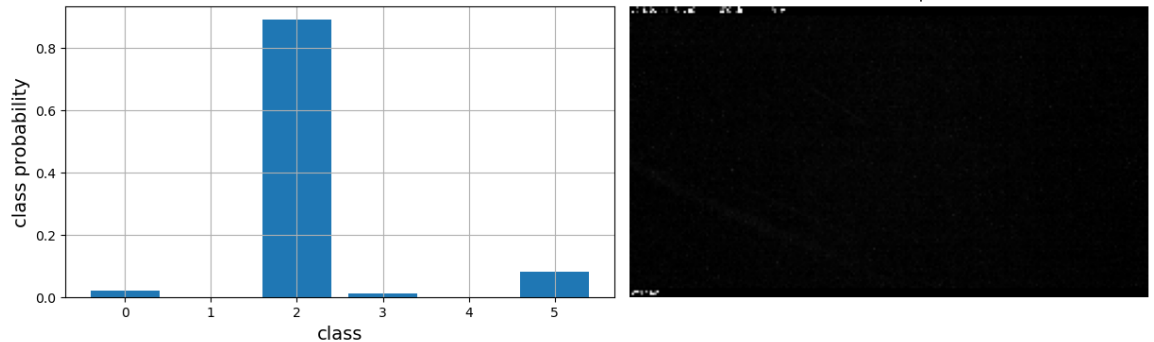

class  $2 =$  ash plume

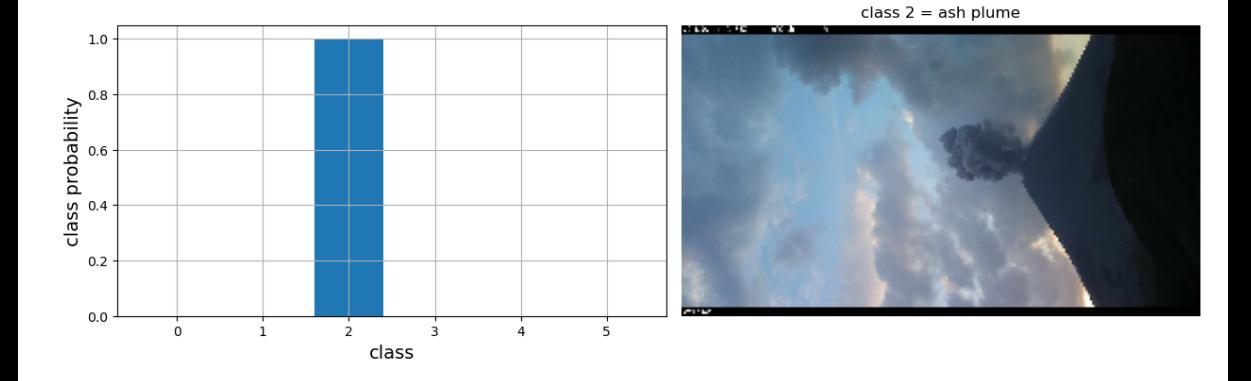

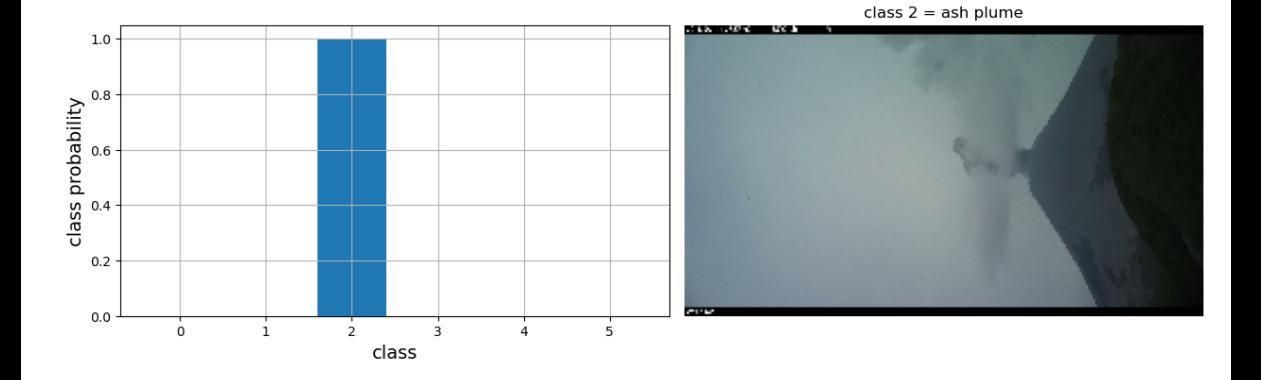

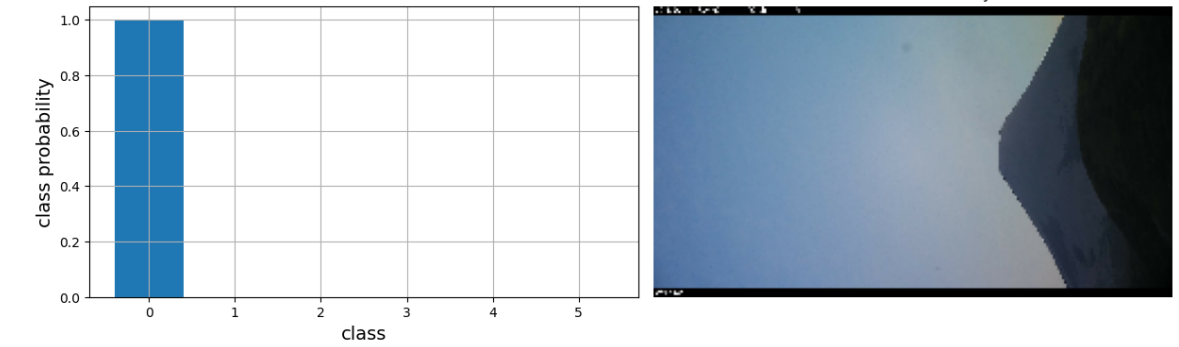

class  $0 =$  no activity

#### $\Rightarrow$  not bad for such little training dataset and time to train the model

 $\Rightarrow$  but need to increase the number & diversity of the training images to avoid overfitting!

 $\Rightarrow$  not bad for such little training dataset and time to train the model

 $\Rightarrow$  but need to increase the number & diversity of the training images to avoid overfitting!

# **THE END**

# **(or rather the begining ?)**